# AMTEL

# Keyboard Unit 801 OUICK GUIDE 3.0

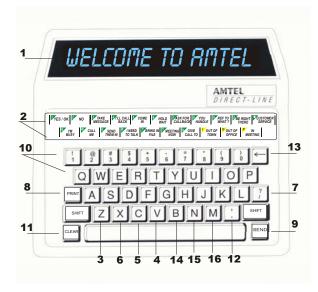

- 1 Display Screen displays day, date and time or text
- 2 Phrase Template indicates phrases associated with phrase keys
- 3 Delete/Timer erases stored alerts, messages and reminders also activates the elapsed timer
- 4 Message Recall use to view stored messages
- 5 Alert Recall use to view stored alerts
- 6 Reminder Recall use to view stored reminders
- 7 Backspace use to scroll backwards through text also displays Amtel customer service number
- 8 Print press to print selected messages
- 9 Send use to transmit communications
- 10 Phrase Keys programmed keys used for one-touch sending or responding to alerts and messages
- 11 Clear use to return the unit to date and time
- 12 Set Up use for programming functions
- 13 Next Person use for multiple addressing
- 14 Reminder Enter use to program reminders
- 15 Alert Enter use to initiate custom alerts
- 16 Message Enter use to initiate custom messages

#### **TYPES of COMMUNICATIONS**

<u>Alert</u>: Send an alert when you want an immediate response or action. Send alerts to announce telephone calls, announce visitors or patient arrivals or to page someone.

<u>Message</u>: Send a message when you know the recipient is not there or to take a message. Messages are stored for later review. Think of a message as an electronic msg slip.

<u>Note</u>: An address must be assigned to each unit in order to send alerts and messages.

### Sending an Alert or Message

- 1. Press ALERT ENTER or MSG ENTER.
- 2. Enter address(es) if necessary. Press SEND.
- 3. Type alert or message (alerts 1 line / messages 7 lines).
- 4. Press SEND.

# Sending a Programmed Alert or Message

Programmable keys: 1 through Ø and Q through P.

- 1. Press a phrase key. Press SEND.
- Modify the address and/or phrase.
- 1. Press a phrase key. Screen displays initial address and phrase.
- 2. Press ALERT ENTER or MSG ENTER.
- a. To modify the address, enter new address(es). Press SEND.
- b. To modify the phrase, enter additional text. Press SEND.

# Sending an Alert or Message to Multiple Units

Sending to multiple units using the NEXT PERSON key.

- 1. Press ALERT ENTER or MSG ENTER.
- Enter address of first unit followed by NEXT PERSON key.
   Continue entering addresses separating each one by pressing the NEXT PERSON key. Press SEND, enter the text. Press SEND.

Sending an Alert or Message using a group address.

- \*\* A distribution list must be programmed into unit to use a group address.
- 1. Press ALERT ENTER or MSG ENTER.
- 2. Enter the group address, + (SHIFT plus 5 key) and the list number (Ø through 9). Press SEND, enter the text. Press SEND.

#### Sending an Alert or Message globally.

- 1. Press ALERT ENTER or MSG ENTER.
- Enter address ++ (SHIFT plus 5 twice) to send to all units. Press SEND, enter the text. Press SEND.

# Responding to an Alert

A response to a received alert will only be sent to original sending unit.

- 1. a. Press appropriate phrase key. Press SEND OR
  - b. Press **SPACEBAR** then type a custom response. Press **SEND**.

# Recalling stored Alerts to respond-review-delete

**To respond**: (The response is sent only to the sending unit.)

- 1. Press ALERT RECALL repeatedly until desired alert is displayed.
- 2. a. To resend same alert as displayed on screen, press SEND.
  - b. To send a different response, press SPACEBAR to modify text or BACKSPACE to delete text. Press SEND.
- c. Press **SPACEBAR** then type a custom response. Press **SEND**.

#### To review or delete:

- Press ALERT RECALL repeatedly until desired alert is displayed.
   a. After viewing, press CLEAR to keep the alert.
- b. To delete, press **DELETE** twice. Press **CLEAR**.

#### Recalling a stored Message to respond-review-delete

When recalling a received message the screen displays the address of the sending unit, the time and date received and the message.

#### To respond:

- 1. Press MSG RECALL repeatedly until desired message is displayed.
- 2. a. Press a new phrase key modify text if necessary. Press SEND.
- b. Press **SPACEBAR** then type a custom response. Press **SEND**.

#### To review or delete:

- 1. Press MSG RECALL repeatedly until desired message is displayed.
- a. To view and store, press CLEAR.
- b. To delete, press **DELETE** twice. Press **CLEAR**.

# Setting a Reminder

- 1. Press REMDR ENTER.
- 2. Type address of unit(s) to receive reminder. Press SEND.
- 3. Type time and date reminder is to be delivered. Press **SEND**.
- 4. Type text of reminder. Press SEND.

# Recalling a Reminder

A reminder can be recalled to be edited and reset before it is sent.

- 1. Press **REMDR RECALL** key to scroll to desired text.
- 2. Press **SPACEBAR** to revise time and date to be sent.
- 3. a. To edit, press **SPACEBAR** to edit text of reminders. Press **SEND**.
- b. To view and save, press **CLEAR**. To delete, press **DELETE** twice.

# -- PERSONAL PREFERENCES --

# Beeper Volume

- 1. Press SET UP.
- 2. Press 5 repeatedly to desired setting. Press SEND to save setting.

# Beeper Tone

- 1. Press SET UP. Press 5.
- 2. Press **SPACEBAR**. Screen displays *SET BEEPER TONE* .
- 3. Press **5** repeatedly to desired setting. Press **SEND** to save setting.

#### Display Brightness

- Press SETUP. Press BACKSPACE (←). Screen displays SET DISPLAY BRIGHTNESS LEVEL .
- Press BACKSPACE (←) to desired setting. Press SEND to save setting.

#### Alert Renotice

This will display how long an alert is displayed, how alerts will scroll when multiple alerts are received and how often a renotice beep will sound when the alert is not responded to.

- 1. To begin press SET UP. Press BACKSPACE (←).
- Press SPACEBAR until screen displays SET ALÉRT RENOTICE 30/Ø1/ØØ.
- Enter: 1st set to set the seconds the alert will be displayed (1-99).
   2nd set to set number of times an alert appears (1-99 seconds).
   3rd set number of times an alert appears before sounding renotice beep (Ø-99).
- 4. Press **SEND** to save the setting.

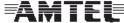

# -- TIMER FUNCTIONS --

# Elapsed Timer

The elapsed timer counts from Ø up.

- 1. Press **DELETE/TIMER** key to activate.
- Press **DELETE/TIMER** key to stop timer (elapsed time will be displayed).
- 3. Press CLEAR.

#### **Event Timer**

The event timer counts from pre-programmed time to Ø. The unit beeps 5 times when the timer ends.

- Using pre-programmed time.
- 1. Press and hold SHIFT and press DELETE/TIMER. Press SEND.
- Modifying the event time for this time only.
- 1. Press and hold **SHIFT** and press **DELETE/TIMER**.
- 2. Enter new minutes and seconds. Press SEND.

#### Event Time — Setting the Default

This timer counts from a pre-set time down to Ø.

- 1. To begin press **SET UP**. Press **BACKSPACE** (←).
- 2. Press **SPACEBAR** until screen displays

SET DEFAULT EVENT TIME ØØ-30.

3. Enter number of minutes and seconds. Press **SEND** to save.

#### -- TIME KEEPING FUNCTIONS --

#### Time Keeping Mode

- 1. Press SET UP.
- 2. Press 7 screen displays SET TIME KEEPING AUTO.
- 3. Press 7 repeatedly to desired setting. Press SEND to save.

# **Changing the Time and Date**

The central timekeeper keeps time for Amtel units set to auto. There can only be one central timekeeper per Amtel network. Units set to local keep their own time. Panel and Wallmount units time is always set to AUTO.

- 1. Press SET UP.
- 2. Press the Ø key.
- 3. Type time AM or PM and date.
- 4. Press **SEND** to save the setting.

# -- ADDRESSING --

#### Setting an Address

Initially or after resetting a unit.

1. Enter the desired two-character address. Press **SEND** to save.

# Viewing / Changing Assigned Address

Notify other users when changing your address.

- Press SET UP. Press 6. (If the screen displays ENTER PASSWORD, enter setup password, press SEND.) Screen displays the current address.
- 2. a. To view, press CLEAR to save the current displayed address.
- b. To modify, enter new address. Press SEND to save the address.

#### -- OPTIONAL FUNCTIONS --

#### Using a Status

A status must be programmed for it to be activated.

- 1. Press designated status key. Press **SEND**. The status flashes.
- 2. Press **CLEAR** to deactivate status.
- Setting a temporary status.
- 1. Press designated **STATUS** key.
- Press SPACEBAR or (press BACKSPACE ←) to delete text, and edit
- 3. Press SEND. The status flashes.
- 4. Press CLEAR to deactivate the status.

### **Programming a Status Phrase**

The remote access must be set to "Program" on the remote unit being customized.

- 1. Press **SET UP**. Press **3**. Screen displays *SET STATUS FOR* ? ?.
- Enter your own address or address(es) of unit(s) to be programmed.
- 3. Press **SEND**. Screen displays *TO BE ASSIGNED TO KEY*?.
- 4. Press key to which status is to be assigned.
- 5. Press **SEND**. Screen displays 2 dashes and flashing cursor.
- 6. Enter new status text. Press SEND to save the setting.

#### Sending Emergency Alerts

Applies to units programmed with an emergency alerts.

#### Initiating an emergency alert.

 Press designated emergency alert key. All units on network receive alert and flash emergency alert phrase.

#### Canceling an emergency alert

At sending unit, press CLEAR. Screen displays elapsed timer counting up and time initiated.

#### Stopping elapsed timer

- At sending unit, press DELETE/TIMER. Screen displays response time in minutes and seconds.
- Press CLEAR to store response time and return to normal functions.

#### Recalling response time of last emergency alert

 Press and hold CLEAR and DELETE/TIMER. Screen displays date - time initiated and duration of last emergency alert. Press CLEAR.

#### **Printing on Demand**

Applies if printer is connected.

- Press MESSAGE RECALL repeatedly to scroll to desired message to be printed.
- 2. Press PRINT.

#### -- CUSTOMIZING --

# Programming a Group Address (Distribution List)

- Press SET UP. Press and hold SHIFT then press 4. (If the screen displays enter password, enter setup password, press SEND.)
   Screen displays SET DISTRIBUTION LIST NEW. Press SEND.
- 2. Enter the address(es) of unit(s) to be programmed. Press **SEND**.
- 3. Screen displays LIST NUMBER Ø.
- 4. Enter the number of list to be programmed (Ø 9). Press **SEND**.
- Enter addresses separating each with the NEXT PERSON key. Press SEND
- 6. The unit returns to step 4 above to allow initializing of another list.
- 7. Repeat steps 5-6 until all lists are entered.
- 8. Press **CLEAR** when finished to end the process.

#### View or modify a group address

It is suggested to record the current list before making changes.

- Press SET UP. Press and hold SHIFT then press 4. (If the screen displays enter password, enter the setup password, and press SEND.) Screen displays SET DISTRIBUTION LIST NEW.
- 2. Press the 4 key. Screen displays SET DISTRIBUTION LIST EDIT.
- 3. Press **SEND**. Screen displays *LIST NUMBER Ø*.
- Enter desired list number (Ø 9), press SEND. Screen displays last addresses.
- a. <u>To view</u> programmed addresses, press and hold **SHIFT** and repeatedly press **BACKSPACE** (←). Press **CLEAR** to exit without making changes.
- b. <u>To modify</u>, press SHIFT and BACKSPACE (←) to move backwards or SHIFT and SPACEBAR to move forward to the address to be modified. Enter the new address. Press SEND. Screen displays *LIST NUMBER Ø*. Press CLEAR to exit, OR to continue follow steps 4 - 5.
- 6. Press **CLEAR** when finished to end the process.

# Program an Initial Address and/or Phrase for ALL Keys

The initial address appears when ALERT ENTER, MESSAGE ENTER, REMINDER ENTER, or phrase key is pressed.

- 1. Press **SET UP**. Press and hold **SHIFT**, then press **6**. Screen displays *SET ALERT ADDRESS FOR* ? ?.
- 2. Enter address(es) of unit(s) you wish to program. (Remote access must be set to "Program" on remote unit(s) being customized.)
- 3. Press SEND. Screen displays ALERT ADDRESS ??.
- 4. Enter desired initial address (where alert will be sent). Press **SEND** to save the setting.

#### Program Initial Address and/or

#### Phrase for Individual Keys

The initial address appears when ALERT ENTER, MESSAGE ENTER, REMINDER ENTER, or any phrase key is pressed.

- 1. Press **SET UP.** Press **2**. Screen displays *SET ALERT FOR* ? ?.
- 2. Enter address(es) of unit(s) to be customized.
- 3. Press SEND. Screen displays TO BE ASSIGNED TO KEY??
- Enter number/letter of key to which the phrase is to be customized. (Programmable keys: top two rows, 1 through Ø or Q through P).
- 5. Press **SEND**. Screen displays *AND TO BE SENT TO*??.
- 6. Enter desired initial address (where alert will be sent).
- Press SEND. Screen displays address of receiving unit followed by flashing cursor. Enter new text. Press SEND to save changes.